## Qlik Gold Client™

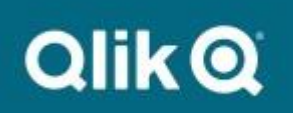

## **Qlik Gold Client for ERP 8.7.4 RF Upgrade Guide**

This article is designed for existing customers upgrading their ECC landscape from Qlik Gold Client version 8.0.x through 8.7.x. If your current Gold Client version is prior to 8.0, please open a support case as additional steps are required.

## *Only SAP systems on SAP NetWeaver 7.0 or 7.3 can be installed with Gold Client 8.7.4 RF.*

First, create a Qlik ID for use on the download site and support portal. Go to [https://community.qlik.com/.](https://community.qlik.com/) On the top right, click **Sign In**. If you already have a Qlik ID, simply log in. If you do not have a Qlik ID for this site, scroll to the bottom and click **Sign Up**. Enter your company email address and click **Get Started**. Complete the name and location information and click **Next**. Enter your job details and click **Next**. Retrieve the six-digit code sent to the provided email and enter into field **Verification Code**. Create a secure password and check the box to accept terms and conditions. Click **Start Using Qlik**.

Once registered and logged in, go to th[e Qlik Download Site.](https://community.qlik.com/t5/Downloads/tkb-p/Downloads) The path is on the Community is Support -> Product Downloads. Select the option for Data Integration and select Product **Qlik Gold Client for ERP**. Download the following file:

## **Qlik Gold Client for ERP 8.7.4 RF Upgrade Files.zip**

This set of transports are the main Gold Client ECC programs and are Client Independent. Import the following transports into your ECC landscape in the order listed below using the "Ignore Invalid Component Version" transport option and ONE AT A TIME:

- **1. GCSK900217 - Main Gold Client Component (Qlik Gold Client 8.7.4 RF ECC Upgrade.zip)**
- **2. GCSK900166 - Language Translations (Qlik Gold Client 8.7.4 RF ECC Upgrade.zip)**
- **3. GCSK900167 - Balance Recalculation Utilities (Qlik Gold Client 8.7.4 RF ECC Upgrade.zip)**
- **4. GCSK900168 - HR Utilities (Qlik Gold Client 8.7.4 RF ECC Upgrade.zip)**

Gold Client 8.7.4 requires the user's S\_TCODE access to include all /HTG/\* transactions to accommodate the CALL TRANSACTION statements.

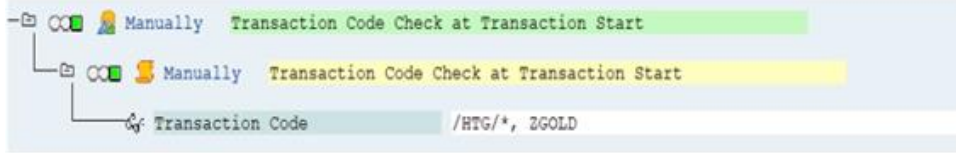

Refer to the [Gold Client Security Guide](https://help.qlik.com/en-US/gold-client/Content/GoldClient/ERP/8.7.4/PDF/Qlik.Gold.Client.8.7.Security.Guide.pdf) for more information on Gold Client access.

Qlik recommends testing Gold Client functionality during the upgrade process, starting with a Sandbox or Development system. Refer to the [Gold Client Upgrade Testing Guide](https://help.qlik.com/en-US/gold-client/Content/GoldClient/ERP/8.7.4/PDF/Qlik%20Gold%20Client%20Upgrade%20Testing%20Strategy%20Guide.pdf) for more information.

Please see the *Qlik Gold Client 8.7.4 Release Notes* for more information on this release.

To visit the support site directly, go t[o https://community.qlik.com/t5/Support/ct-p/qlikSupport.](https://community.qlik.com/t5/Support/ct-p/qlikSupport)